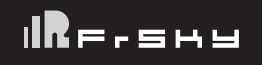

## Introducción

El Archer R8 PRO tiene 8 salidas de canal PWM de alta precisión y presenta un excelente rendimiento antiinterferencias cuando se trata de encendido por chispa en modelos de combustión interna. Admite una intensidad de señal de rango completo con antenas duales desmontables que aseguran una recepción de antena óptima y un rango máximo. Además de todo esto, el R8 Pro también se puede utilizar como receptor de redundancia junto con cualquier otro receptor compatible con FrSky ACCESS equipado con un puerto SBUS.

Todos los receptores Archer están hiperemparejados con el protocolo ACCESS. No solo cuentan con actualizaciones de firmware inalámbricas, mayor alcance y rendimiento de telemetría, el R8 PRO ahora admite más funciones como potencia de telemetría configurable, conmutación S.Port/F.Port y salida FLR. Se están desarrollando funciones valiosas adicionales para desbloquear el verdadero potencial del protocolo ACCESS.

Descripción general

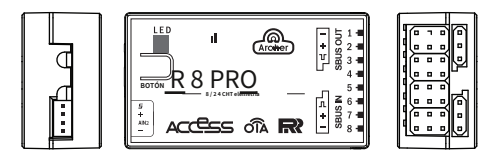

Especificaciones

- $\bullet$  Dimensión: 47\*26\*15 mm (L\*W\*H)
- Peso: 13g
- Número de canales:
	- 8 canales PWM de alta precisión - 16 canales SBUS
	- 24 canales SBUS (Estén atentos)
- Rango de voltaje de operación: 3.5-10V
- Corriente de funcionamiento: <55mA@5V

#### Características

- Protocolo ACCESS con Over The Air (OTA)
- Redundancia del receptor
- 8 canales PWM de alta precisión
- SBUS IN & OUT (usando conectores de servo estándar)
- Rango de control: Rango completo\* con telemetría (\*Rango completo: >2 km, el alcance puede variar según las condiciones locales). ● Rango de medición de voltaje a través de AIN2
- (dispositivo externo): 0-36V (Relación de división de voltaje de la batería: 1:10)
- Compatibilidad: Todos los transmisores FrSky ACCESS
- S.Port / F.Port v AIN2 (en zócalo de 4 pines)
- Telemetría VFR (velocidad de fotogramas válida)
- Anti-interferencia en encendido por chispa

### Estado de LED

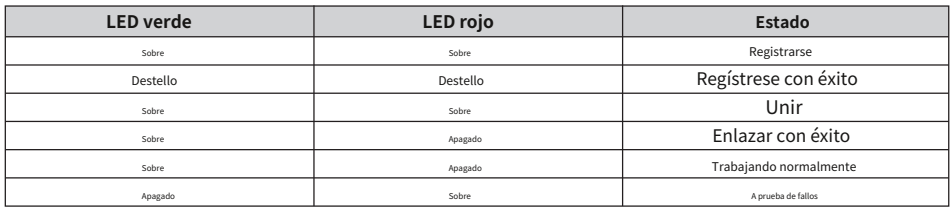

# Registro y vinculación automática (Smart Match TM)

Siga el paso a continuación para finalizar el procedimiento de registro y vinculación:

1. Ponga el transmisor/módulo transmisor en estado [Reg].

1.1 Para Taranis X-Lite Pro como ejemplo, encienda el transmisor, vaya a MENÚ-CONFIGURACIÓN DEL MODELO-PÁGINA 2, elija RF interna o externa y seleccione [Reg].

2. Conecte la batería al receptor mientras mantiene presionado el botón del receptor. El LED ROJO y el LED VERDE del receptor estarán encendidos, indicando el estado [Reg]. Seleccione [ENTRAR] en el transmisor. El LED ROJO y el LED VERDE del receptor parpadearán y el transmisor mostrará [Registro correcto].

3. Apague el receptor.

4. Mueva el cursor para seleccionar el receptor 1 [Bind].

5. Conecte la batería al receptor, el LED VERDE parpadeará, indicando el estado [Bind]. Seleccione el RX, el VERDE se mantendrá encendido y el transmisor mostrará [Enlace exitoso].

6. El transmisor sale [Bind], el LED VERDE se mantendrá encendido, el LED ROJO estará apagado, lo que indica que funciona normalmente.

### **Nota: Una vez que el receptor está registrado, el botón ya no es necesario en el proceso de vinculación.**

FrSky Electronic Co., Ltd.

www.frsky-rc.com Contáctenos : frsky@frsky-rc.com

Agregue: F-4, Building C, Zhongxiu Technology Park, No.3 Yuanxi Road, Wuxi, 214125, Jiangsu, China Asistencia técnica: sales4tech@gmail.com

# Cómo cambiar el modo FS (20 ms)/modo HS (7 ms)

a) La configuración predeterminada de fábrica es el modo FS.

b) Para ir al receptor [Opciones], seleccione el PWM de 7ms o no.

**Nota: La salida SBUS es de 7 ms, independientemente del modo HS/FS.**

**Advertencia: el modo HS solo se aplica a los servos digitales. Otros servos deben seleccionar el modo FS, de lo contrario, los servos calentarse y puede quemarse.**

**Advertencia: la configuración de [Opciones] en vuelo provocará el mecanismo de seguridad.**

Acerca de la función OTA

- - Para Taranis X-Lite Pro como ejemplo, vaya a SD CARD 2/7 y seleccione FW, presione el botón enter, seleccione [Flash receiver OTA], encienda el receptor, seleccione RX, vaya a [ENTRAR], complete el proceso de flasheo, el transmisor mostrará [Flash exitoso]. Vuelva a encender el receptor y espere 3 segundos, el LED verde comienza a parpadear indicando que el receptor funciona correctamente en este momento.

### **Nota: No realice la operación de vinculación en el rango cercano mientras se está actualizando el firmware.**

### **Nota: Actualice el firmware después de que el receptor se conecte.**

Comprobación de rango

Antes de cada sesión de vuelo, se debe realizar una verificación de rango previa al vuelo. Los reflejos de vallas metálicas cercanas, edificios de hormigón o árboles pueden provocar la pérdida de señal tanto durante la comprobación del alcance como durante el vuelo. En el modo de comprobación de rango, la potencia de RF se reduciría y la distancia de rango sería de 1/30 a 1/10 de la del modo normal.

\* Se recomienda que la señal se pierda por completo como nodo para completar la prueba de alcance.

1. Coloque el modelo al menos a 60 cm (dos pies) por encima del suelo contaminado sin metales (por ejemplo, en un banco de madera). La antena del receptor debe estar en posición vertical.

2. Para Taranis X-Lite Pro como ejemplo, encienda el transmisor y encienda el receptor, vaya a: SETUP 2/13 /RF interno/ Módulo [Rng].

3. Para el módulo RF del transmisor, consulte su manual. Mucha más

operación e instrucciones, consulte el manual de la radio.

A prueba de fallos

Failsafe es una característica útil que es para una posición de salida de canal preestablecida siempre que la señal de control se pierda durante un período. Siga los pasos para configurar Failsafe para los canales necesarios:

Failsafe para el receptor compatible con ACCESS se puede configurar a través de la interfaz de radio, que no admite pulso, espera y tres modos personalizados para cada canal.

1. Para Taranis X-Lite Pro como ejemplo, encienda el transmisor, vaya a: CONFIGURACIÓN DEL MODELO/RF interno/Failsafe.

2. Failsafe se puede configurar en el receptor presionando brevemente el botón F/S mientras se mueve una determinada posición del canal a un valor preestablecido después de la vinculación.

### DECLARACIÓN DE LA FCC

1. Este dispositivo cumple con la Parte 15 de las Reglas de la FCC. La operación está sujeta a las siguientes dos condiciones:

1) Es posible que este dispositivo no cause interferencias dañinas.

2) Este dispositivo debe aceptar cualquier interferencia recibida, incluidas las interferencias que puedan provocar un funcionamiento no deseado.

2. Los cambios o modificaciones no aprobados expresamente por la parte responsable del cumplimiento podrían anular la autoridad del usuario para operar el equipo.

NOTA: Este equipo ha sido probado y se encontró que cumple con los límites para un dispositivo digital de Clase B, de conformidad con la Parte 15 de las Reglas de la FCC. Estos límites están diseñados para brindar una protección razonable contra interferencias dañinas en una instalación residencial. Este equipo genera usos y puede irradiar energía de radiofrecuencia y, si no se instala y utiliza de acuerdo con las instrucciones, puede causar interferencias dañinas en las comunicaciones por radio. Sin embargo, no hay garantía de que no se produzcan interferencias en una instalación en particular. Si este equipo causa interferencias dañinas en la recepción de radio o televisión, lo que se puede determinar apagando y encendiendo el equipo, se recomienda al usuario que intente corregir la interferencia mediante una o más de las siguientes medidas:

- Reorientar o reubicar la antena receptora.
- Aumente la separación entre el equipo y el receptor.
- Conectar el equipo a una toma de un circuito diferente al que está conectado el receptor.
- Consulte al distribuidor oa un técnico experimentado en radio/TV para obtener ayuda.

FrSky agrega continuamente características y mejoras a nuestros productos. Para aprovechar al máximo su producto, consulte la sección de descargas del sitio web de FrSky www.frsky-rc.com para obtener la última actualización de firmware y manuales.

FrSky Electronic Co., Ltd. Agregue: F-4, Building C, Zhongxiu Technology Park, No.3 Yuanxi Road, Wuxi, 214125, Jiangsu, China Asistencia técnica: sales4tech@gmail.com www.frsky-rc.com Contáctenos : frsky@frsky-rc.com

# 01140165